## Preguntas Frecuentes – Sistema de Gestión de Estudiantes

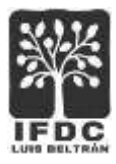

## Consultar y descargar rendimiento académico.

1. Acceder al **Sistema de Gestión de Estudiantes** desde el enlace disponible en la **página de inicio del Instituto**. Completar el usuario y la contraseña solicitados y presionar botón **Ingresar**.

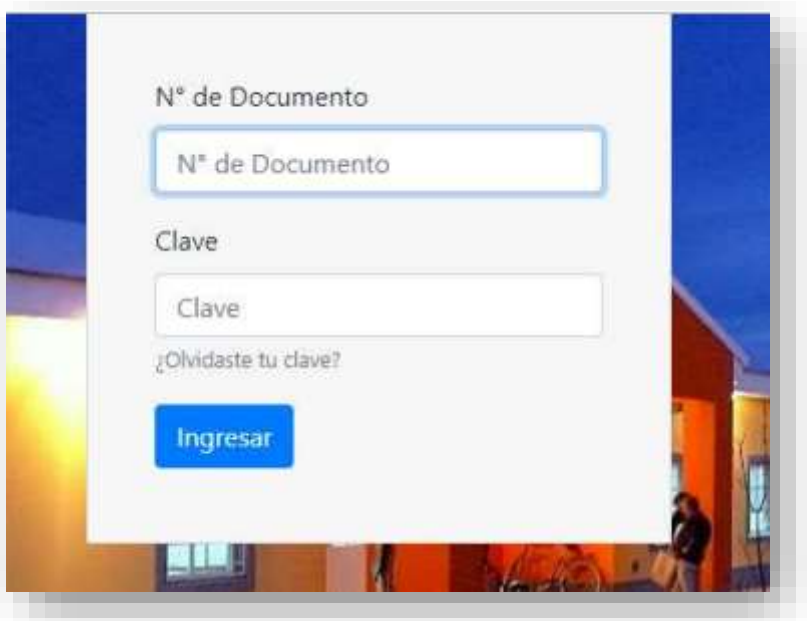

2. En el menú de opciones, seleccionar **Alumnos** > **Rendimiento Académico**.

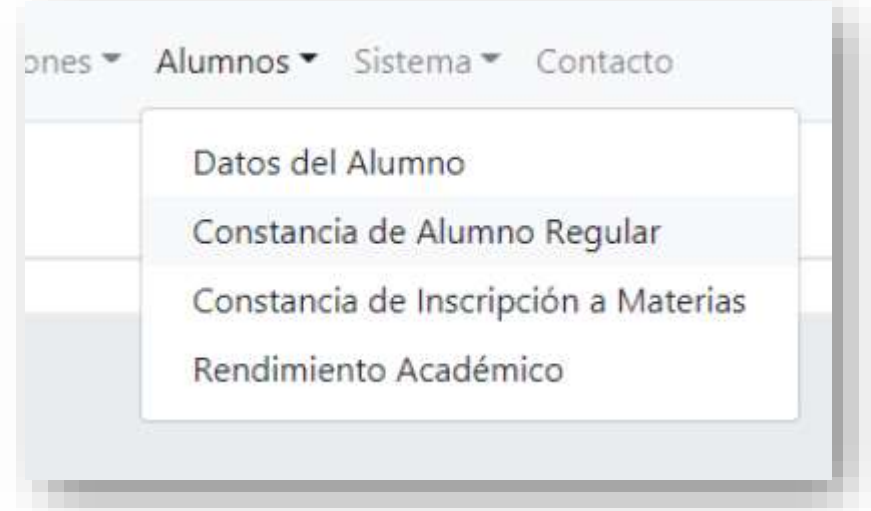

3. En la siguiente pantalla, se podrá seleccionar la carrera que se está cursando y luego se podrá visualizar el detalle de las **cursadas** y **finales** aprobadas de cada año. El sistema también presentará en pantalla los botones de opción para imprimir o para descargar el detalle.

## Preguntas Frecuentes – Sistema de Gestión de Estudiantes

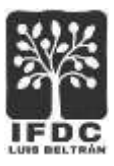

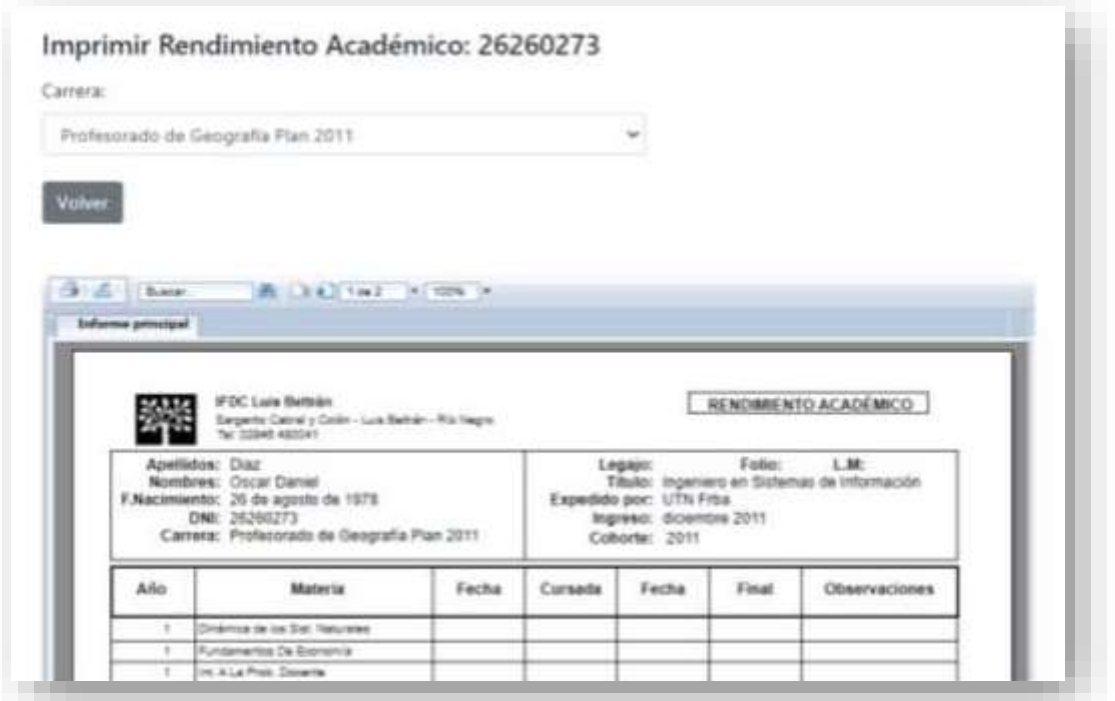

4. Una vez finalizada la tarea, es conveniente presionar el botón **Cerrar Sesión** para salir del sistema.